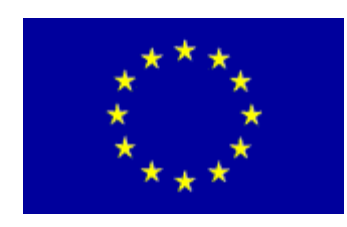

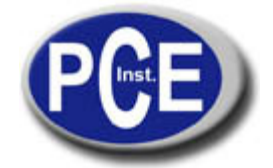

Via Pesciatina, 878/B int.6 55010 Gragnano Lucca - Italia Tel. : +39 0583 975114 Fax: +39 0583 974824 info@pce-italia.it www.pce-italia.it

## **MANUALE DEL VIBROMETRO REGISTRATORE DI DATI PCE-VDE 3**

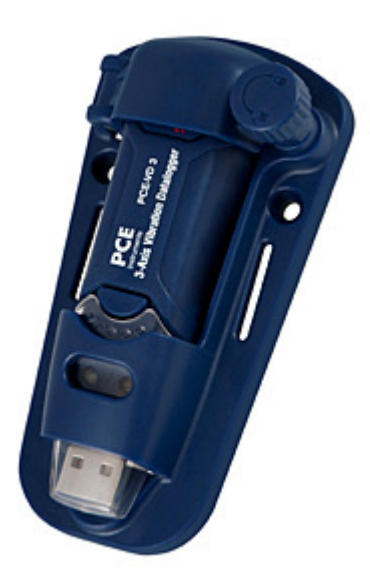

# **Contenuto**

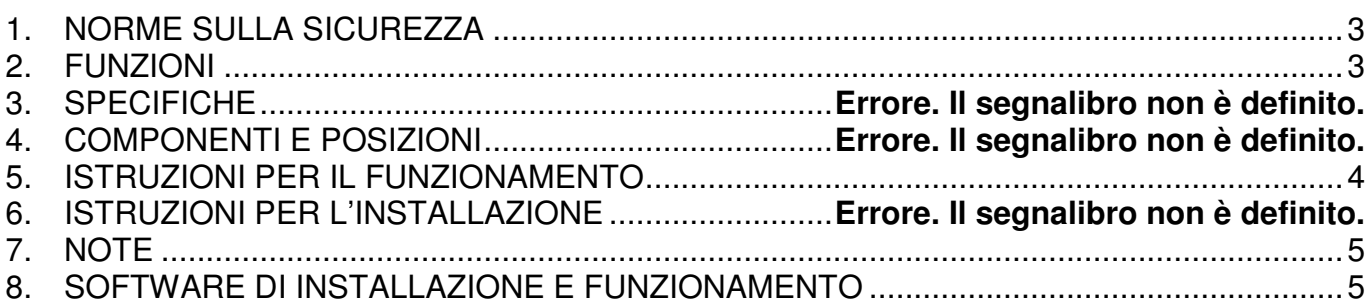

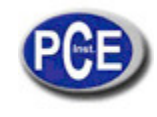

## **1. NORME SULLA SICUREZZA**

Legga attentamente l'informazione sulla sicurezza prima di usare questo vibrometro registratore di dati.

## • **Condizioni ambientali**

- Altitudine minore di 2000 metri
- Umidità relativa ≤ 90 % HR
- $\checkmark$  Temperatura ambientale per il funzionamento 0-40<sup>o</sup>C

#### • **Manutenzione e pulizia**

- Le riparazioni o i servizi non contemplati in questo manuale devono sempre essere realizzati da personale qualificato
- Pulire regolarmente la struttura con un panno asciutto. Non usare solventi o detergenti abrasivi per pulire il vibrometro.

 $\Box$  Simbolo della sicurezza

 $C \epsilon$  Rispetta la normativa EMC

## **2. FUNZIONI**

Questo registratore di dati è stato progettato per registrare i dati di accelerazione di urti o vibrazione. Questo strumento registra e prende il tempo delle vibrazioni a tre assi per avere un prospetto delle condizioni di urto e vibrazioni. Il campo di applicazione sono le vibrazioni e scarico, come il trasporto, spedizioni, costruzione, prove di resistenza, etc.

- Registra urti o vibrazioni a 3 assi
- Costruire accelerometri
- Misure statiche e dinamiche di accelerazione
- Funzione tempo reale
- Modalità di rilevazione del movimento e modalità normale
- Modalità di rilevazione di caduta libera
- Analisi di frequenza FFT in tempo reale
- Avvio automatico e manuale

Nota:

- a) Nella modalità di rilevazione di movimento, il registratore di dati prende i dati solo dopo che il livello trigger viene ecceduto.
- b) Se la modalità di caduta libera è stata selezionata, il registratore di dati registrerà il momento in cui avviene, oltre ai dati di accelerazione normale.

## **3. SPECIFICHE**

Accelerazione sensore: MEMS Semiconduttore Accelerazione Range: ± 18g Accelerazione Risoluzione: 0.00625g Precisione calibrata: ± 0,5 g Range di frequenza: 0Hz ~ 60 Hz Dati della memoria: 4 Mbits FLASH (85.764 prove di accelerazione massima e 210 prove di caduta libera) Formato dei dati: marca del tempo di accelerazione massima e minima e prove di caduta libera, media e peak somma vettoriale frequenza di scansione: da 1 secondo a 24 ore Alimentazione: pila di 3,6 V, specifiche tecniche: 14250 o 1/2AAA Consumo di energia: 1 mA (media) di registrazione, <15µA inattivo Durata della batteria: ca. 1000 ore Interfaccia informatica: USB Temperatura e umidità di funzionamento:  $0 °C ~ 40 °C$ , 10% RH ~ 90% di umidità e di umidità relativa Temperatura e umidita in inattività:  $-10$  °C a  $+60$  °C, 10% RH ~ 75% RH Dimensioni: Il piedistallo: 106mm x 56mm x 33.5mm Il registratore di dati: 95mm x 28mm x 21mm Requisiti del sistema: Windows 2000 o Windows XP o Vista Requisiti minimi dell'hardware: 8M memoria EMS, disco duro 2M, una presa USB libera Accessori: manuale di istruzioni, batteria, coperchio parabrezza trasparente, CD, cavo USB, piedistallo

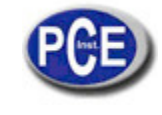

## **4. COMPONENTI E POSIZIONI**

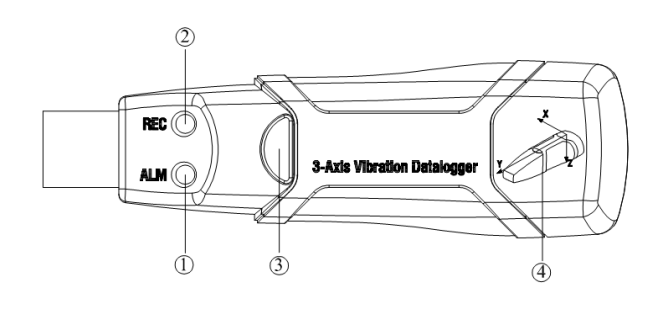

1. LED rosso verde

2. LED verde rosso

3. Tasto: accensione ON / spegnimento OFF

4. Indicazione di direzione dei 3 assi

## INDICAZIONE DEL FLASH LED

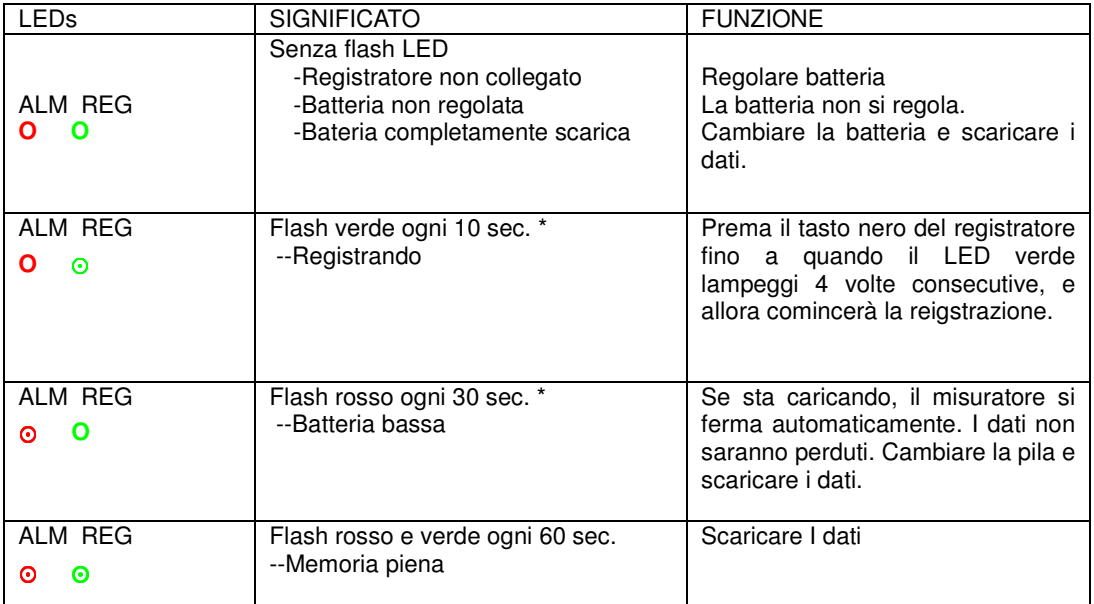

## **5. ISTRUZIONI DEL FUNZIONAMENTO**

- 1) Installare il registratore di dati con il software prima dell'uso.
- 2) Nella modalità manuale, premere e tenere premuto il tasto per 2 secondi, il misuratore comincerà a misurare e il LED indica la funzione allo stesso tempo (Vedere le indicazioni del LED per maggiori dettagli.)
- 3) Nella modalità automatica, il registratore comincia a misurare dopo l'installazione del software. Il LED indica la funzione allo stesso tempo. (Vedere le indicazioni del LED per maggiori dettagli.)
- 4) Nella modalità FFT in tempo reale, i dati vengono attualizzati automaticamente e gli ultimi dati salvati.
- 5) Durante la misurazione, il LED verde indica lo stato di funzionamento mediante il lampeggiamento con la configurazione di frequenza nel software.
- 6) Quando la memoria del registratore è piena, il LED rosso e verde lampeggeranno ogni 60 secondi.
- 7) A misura che l'energia della pila si abbassa, il LED rosso lampeggerà ogni 30 secondi.
- 8) Prema e tenga premuto il tasto per 2 secondi fino a quando il LED rosso lampeggi quattro volte di seguito e il registratore si fermerà, oppure lo colleghi all'host e scarichi i dati. Il registratore di dati si fermerà automaticamente.
- 9) I dati possono essere letti ripetutamente, le letture che si stanno comprovando sono le misurazioni in tempo reale (da 1 a 85764 letture). Se si effettuano regolazioni nel registratore di dati, gli ultimi dati si perderanno.
- 10) Senza pila, la maggior parte dei dati salvati durante l'ultima ora verranno perduti. Si possono leggere altri dati nel software dopo che la batteria è stata sostituita.

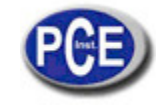

www.pce-italia.it

11) Quando sostituisce la pila, spenga il misuratore e apra il coperchio della pila. Quindi sostituisca la pila vuota con una nuova pila di 3.6V 1/2AAA e riponga di nuovo il coperchio.

## **6. ISTRUZIONI PER L'INSTALLAZIONE**

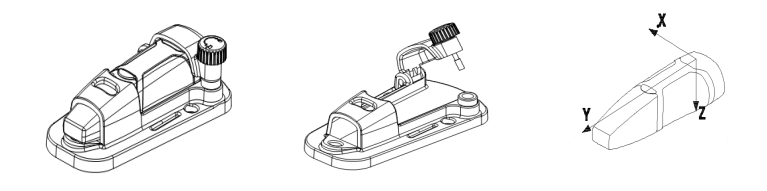

Deve regolare il registratore di dati all'oggetto rigido. Ci sono tre modi:

1. Mettere la vite. Fissare il piedistallo con 3 viti. Se le viti si possono utilizzare, questo è il metodo migliore.

2. Incollare. Fissare il piedistallo con la colla, aspettare che il piedistallo sia ben incollato all'oggetto.

3. La calamita. Unire il piedistallo e l'oggetto facendo uso del magnetismo, in tal modo l'oggetto sarà attratto al misuratore con la calamita.

#### **7. NOTE**

1. Non riporre ne usi lo strumento ad alta temperatura e alta umidità ambientale.

2. Quando non si usa per molto tempo, togliere la pila per evitare fughe di liquido dalla pila e cauterizzazione dello strumento

3. Senza pila, nell'ultima ora, i dati si perderanno.

4. Il registratore registrerà il valore massimo d'urto e vibrazioni durante l'intervallo di scansione.

5. Si deve configurare il registratore di dati con il software prima di usarlo.

6. Per l'effetto della gravità, deve avviare il registratore dopo averlo fissato fermamente all'oggetto. Altrimenti i 3 assi X, Y, Z non si calibrano correttamente.

## **8. SOFTWARE Di INSTALLAZIONE E FUNZIONAMENTO**

1. Avviare Windows

2. Inserire il CD nel CD-ROM

3. Eseguire il programma di installazione SETUPGUIDE.EXE nel file DISK1. Si deve installare in C: \ File di programma \ Registratore di vibrazione.

4. Dopo aver terminato l'installazione del software del registratore di vibrazioni, apparirà questa finestra.

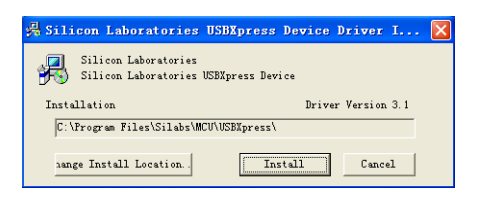

direttamente sotto l'illustrazione:

Faccia clic su "Install" per terminare l'installazione del registratore. Dopo l'installazione corretta del software e driver, può eseguire il software del registratore di vibrazioni e comunicare con il misuratore.

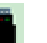

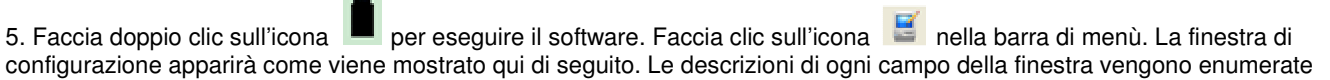

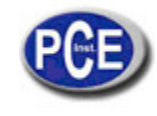

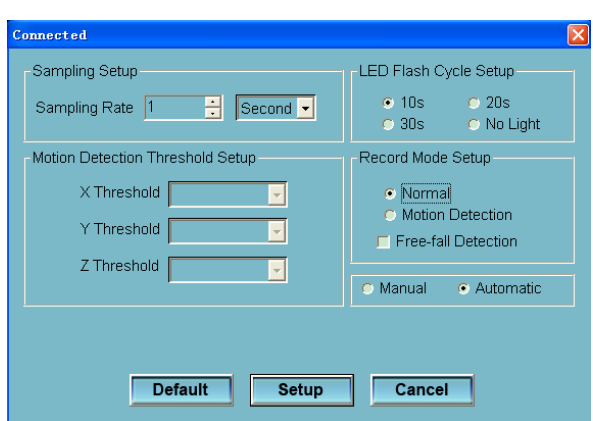

- Il campo di configurazione indica il registro di dati per registro di letture a una velocità specifica. Può inserire dati specifici a sinistra del quadro combinato e selezionare l'unità di tempo a destra del quadro.
- La regolazione del limite di rilevazione del movimento consente all'operatore di configurare il limire di rilevazione dell'accelerazione. Una volta che il valore dell'accelerazione si trovi oltre il limite, il registratore funziona.
- La configurazione del ciclo del flash LED si può stabilire a 10s/20s/30s a seconda dell'esigenza. Selezionando la opzione "No Light" (senza luce), si garantisce una maggiore durata della batteria.
- Il registratore in modalità di registrazione si può stabilire come Modo normale e modo di rilevazione.
- Il campo di rilevazione di caduta libera si può configurare per rilevare eventi di caduta libera o no.
- I tasti di selezione automatica consentono all'operatore di avviare il registro di dati subito dopo essere usciti dalla finestra di Windows (Automatico) o un tempo dopo (Manuale).

Fare clic sul tasto SETUP per memorizzare i cambi. Prema il tasto DEFAULT per configurare le funzioni di fabbrica. Prema il tasto CANCEL per cancellare l'installazione.

Nota: tutti i dati salvati vengono cancellati in modo permanente quando termina l'installazione. Per salvare i dati prima che si perdano, fare clic su Cancel e a quel punto si possono scaricare i dati. La batteria si potrebbe consuamare prima che il registratore termini i punti di esposizione specificati. Assicurarsi sempre che l'energia restante sia sufficiente per completare il lavoro. In caso di dubbio, si raccomanda di inserire sempre una pila nuova prima di inserire i dati.

6. Scaricare i dati per trasferire al PC le letture memorizzate nel registratore:

- A. Collegare il registratore di dati a una porta USB.
- B. Aprire il programma registratore di dati se non è ancora aperto
- C. Faccia clic sul simbolo Download
- D. Appare una finestra successiva. Faccia clic su Download per cominciare a trasferire i dati

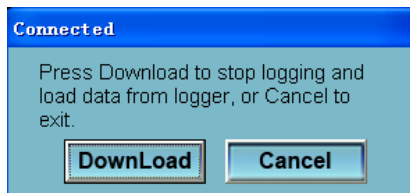

Una volta scaricati i dati, appare la seguente finestra.

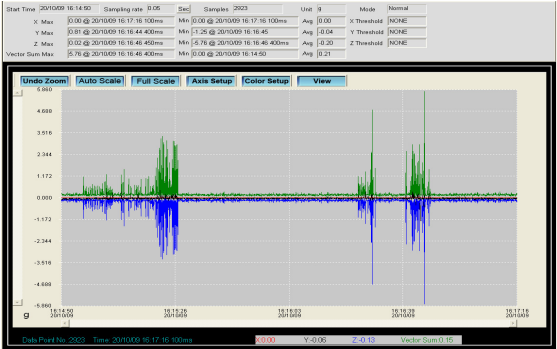

7. Faccia click sul simbolo  $\bigcirc$  per leggere i dati in tempo reale nel registratore.

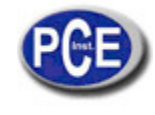

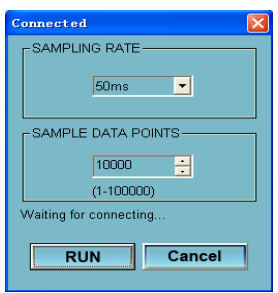

Per prima cosa selezionare il tempo di scansione e i punti dei dati, quindi faccia clic su RUN per cominciare la lettura.

8. Legga l'analisi FFT

Faccia clic su per leggere lo spettro dei dati in tempo reale per l'analisi FFT.

Faccia clic su **D** per mostrare il grafico del dominio tempo.

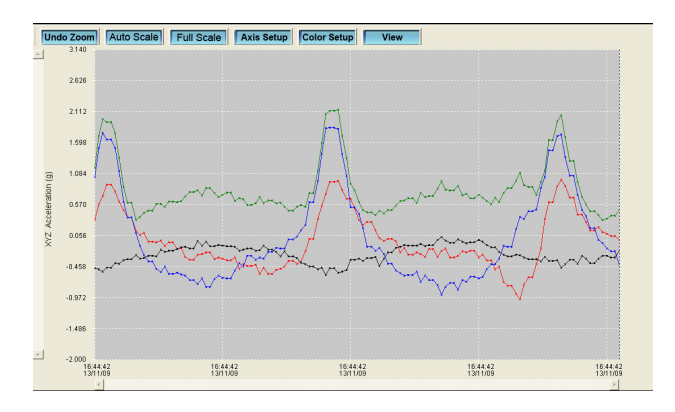

Faccia clic su <sup>c</sub>o per mostrare il grafico del dominio della frequenza.</sup>

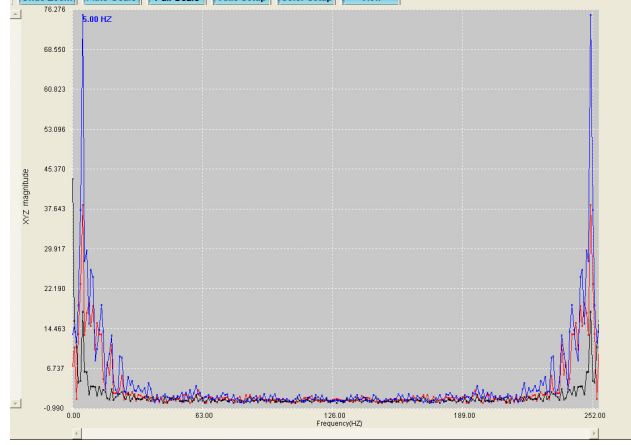

Il software calcola i dati dello spettro in tempo reale usando una FFT 0 a 256 HZ. La frequenza della grandezza massima sarà mostrata in questo pannello.

9. Vedere il file HELP (aiuto) per applicazioni specifiche del software.

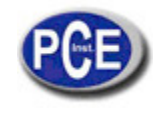

**ATTENZIONE:** "Questo strumento non dispone di protezione ATEX, per cui non deve essere usato in ambienti potenzialmente a rischio di esplosione per la presenza di polveri, gas infiammabili, ecc."

Ci può consegnare lo strumento perché noi ce ne possiamo disfare nel modo più corretto. Potremmo riutilizzarlo o consegnarlo a una impresa di riciclaggio rispettando così le normative vigenti.

**R.A.E.E. – Nº 001932** 

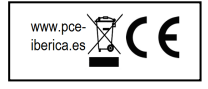